## 1. Installer et configurer

## Conditions préalables à une installation de hyperMILL® réussie

## Windows 10 et Windows 11

- 1. Votre disque dur doit disposer d'au moins 7 Go d'espace libre.
- 2. Votre système d'exploitation et votre plate-forme CAO sont-ils pris en charge par hyperMILL® ? Veuillez vérifier cela dans les [Notes de version](https://www.openmind-tech.com/fileadmin/user_upload/pdf/service/hypermill-readme-en.pdf) dans la section Logiciels pris en charge.
- 3. Connectez-vous en tant qu'administrateur local.
- 4. Arrêtez le processus d'analyse de votre logiciel antivirus.

En outre, OPEN MIND recommande d'exclure les répertoires, types de fichiers, processus et services suivants de l'analyse antivirus :

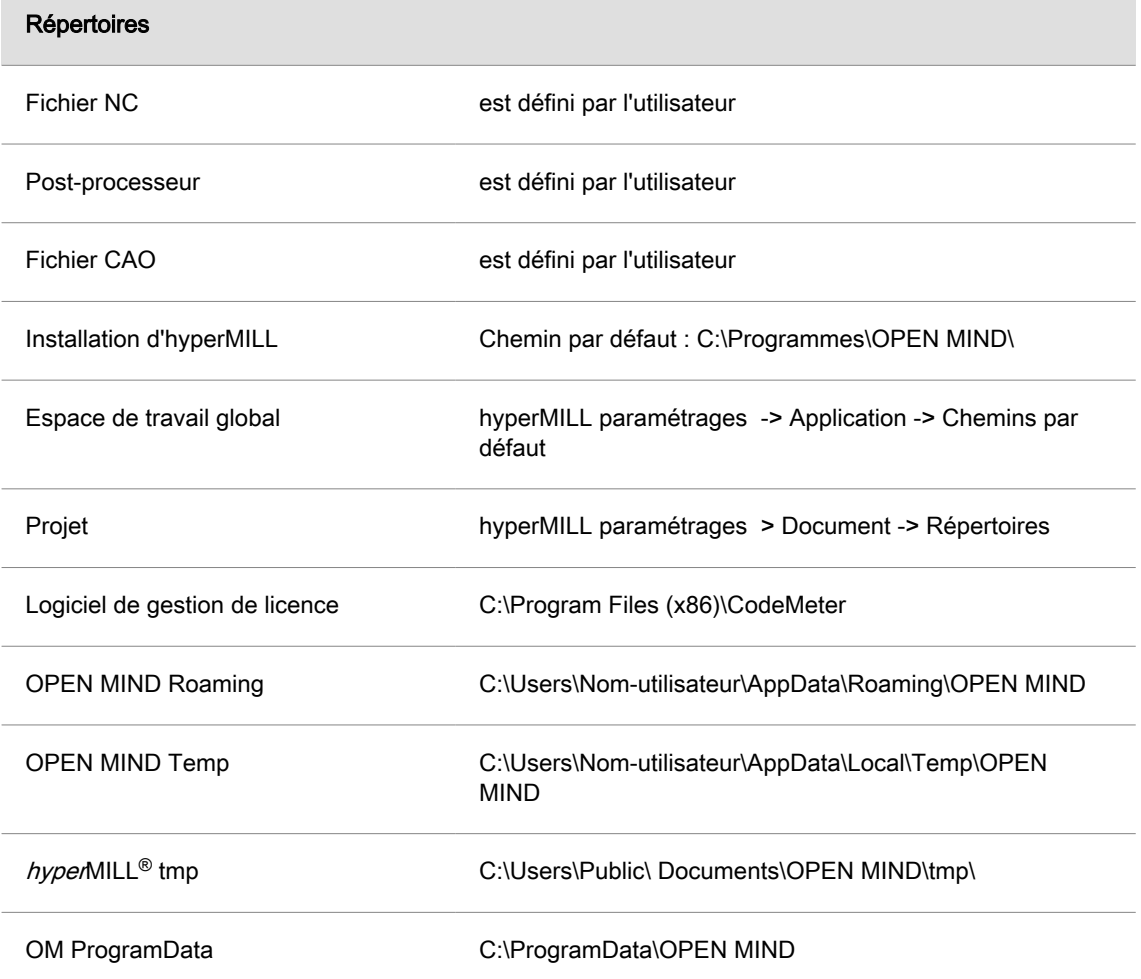

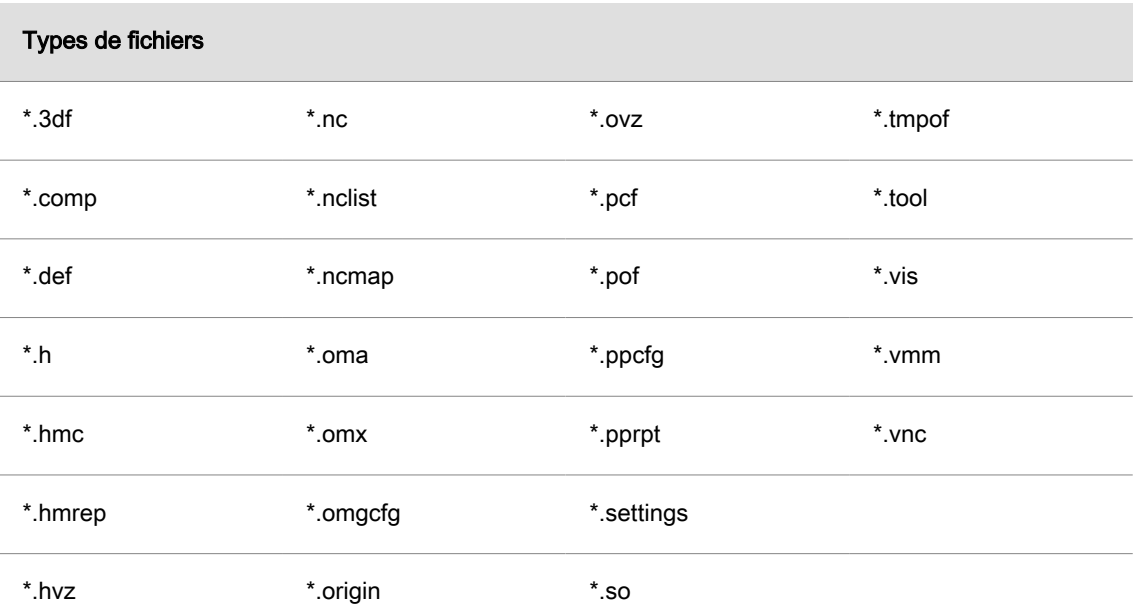

Ces types de fichiers sont fiables car ils sont générés exclusivement par hyperMILL®.

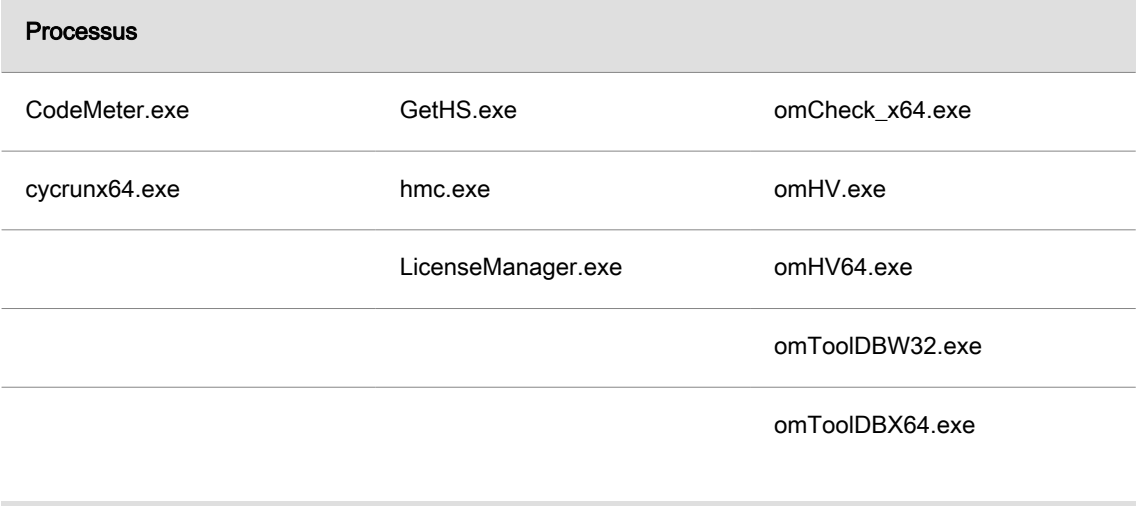

## Services

 $\equiv$ 

Service de CodeMeter.exe

Veuillez demander à votre service informatique de paramétrer le logiciel antivirus selon ces indications.